**Pa** 26 需

 $\blacksquare$ 雕

्भा

 $\mathscr{Q}$  $\circ$ 

 $\triangleright$ 

One

巴<br>>

 $\rightarrow$ 

# **PDF 資料の中から特定の⾔葉を検索する⽅法**

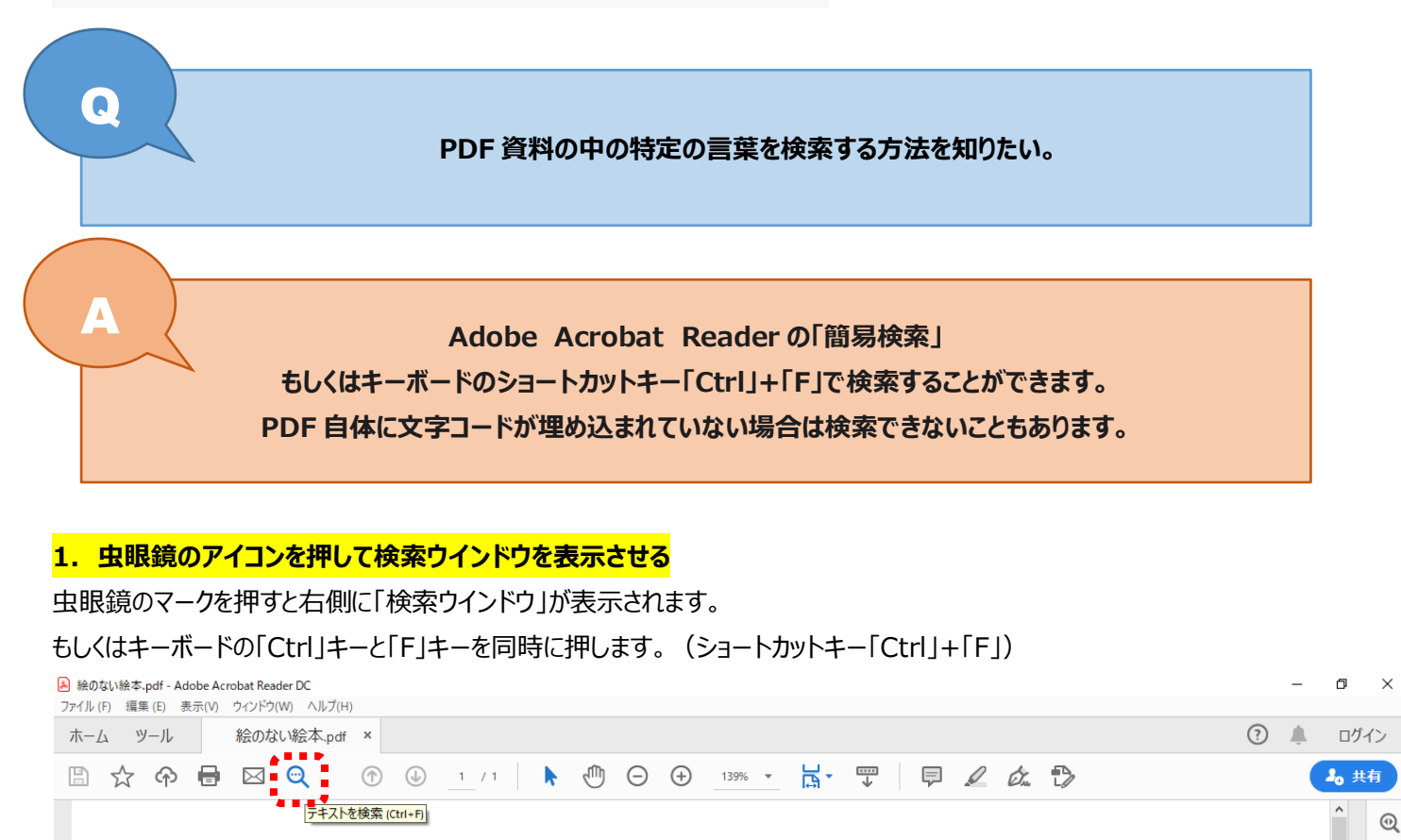

## 絵のない絵本

ハンス・クリスチャン・アンデルヤン Hans Christian Andersen

#### 矢崎源九郎訳

ふしぎなことです! わたしは、なにかに深く心を動かされているときには、まるで両手と舌とが、 わたしのからだにしばりつけられているような気持になるのです。そしてそういうときには、心の中に いきいきと感じていることでも、それをそのまま絵にかくこともできなければ、言い表わすこともでき ないのです。しかし、それでもわたしは絵かきです。わたしの眼が、わたし自身にそう言い聞かせてい ます。それに、わたしのスケッチや絵を見てくれた人たちは、みんながみんな、そう認めてくれている のです。

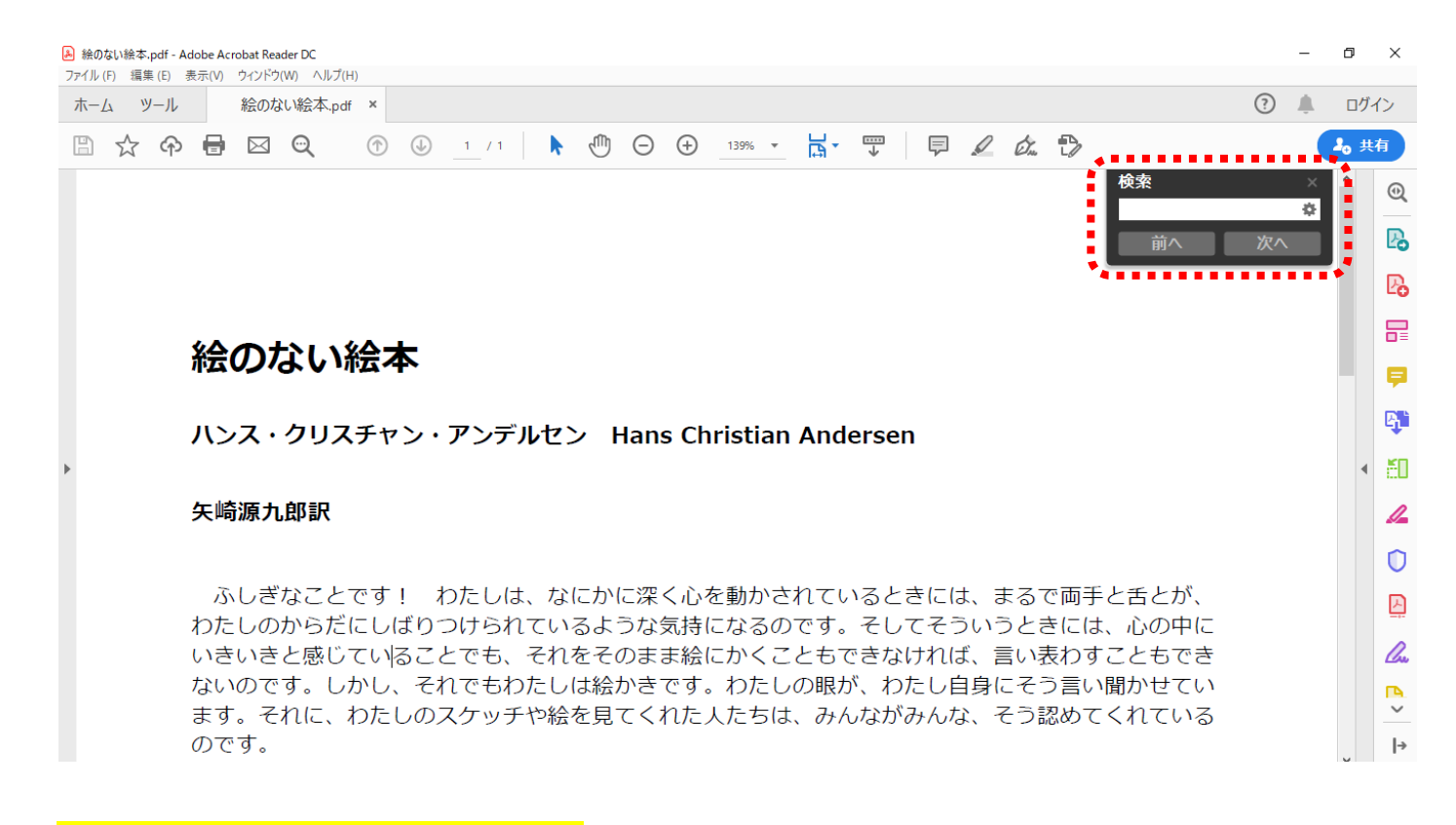

## 2. 検索ウィンドウに検索したい文字を入力する

文字を入力してキーボードの「Enter」キーを押します。文章中で検索した言葉がハイライトされます。

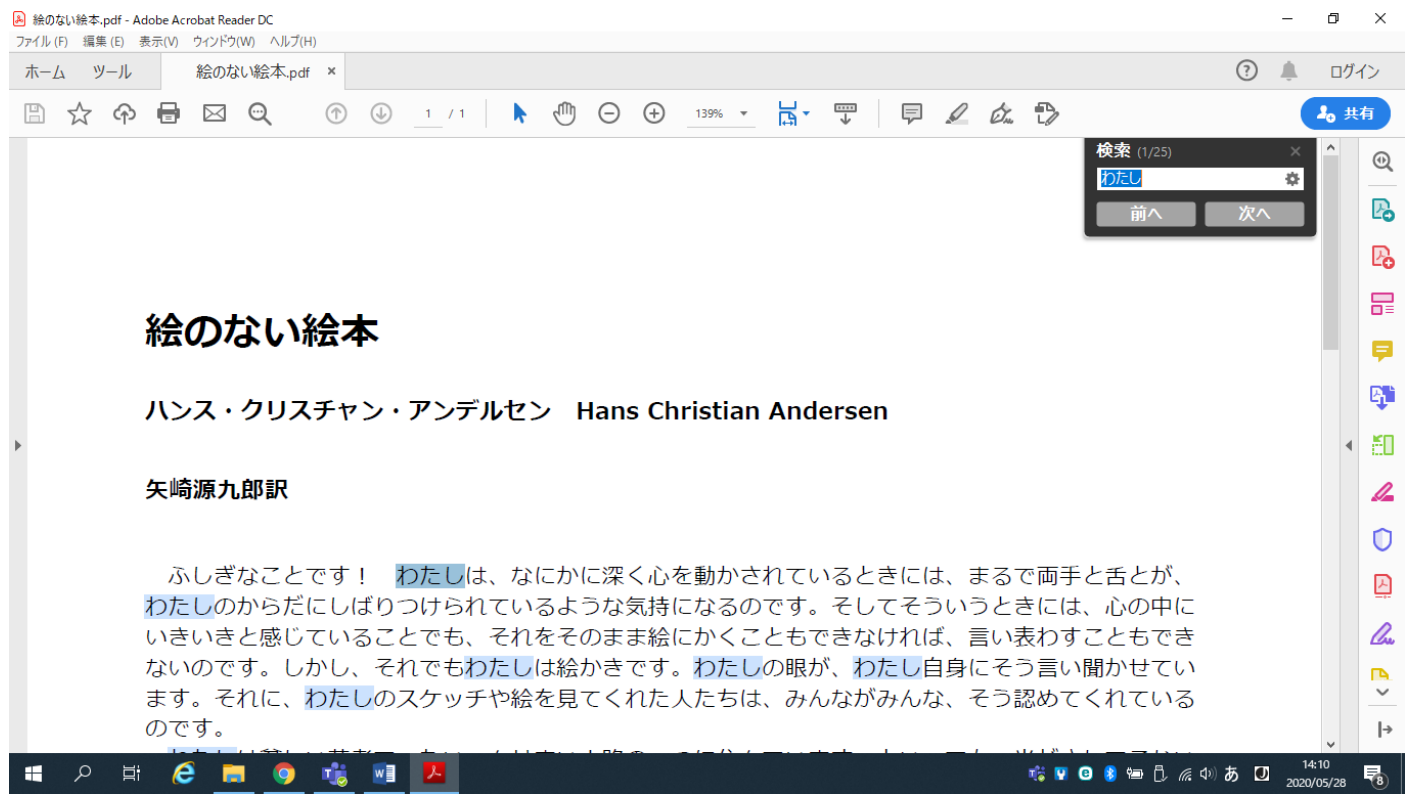

また、検索ウインドウ上で⽂章中に何⽂字あるか、何番⽬を表⽰しているかがわかります。

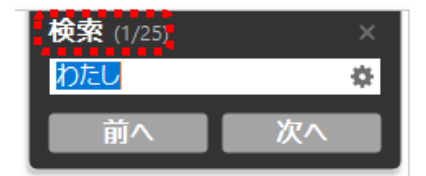

この方法で見つけられない場合、検索ワード自体を間違えている、文字コードになっていないなど原因があります。 どうしても検索できない場合は、ご⾃分で⽬視で探すことになります。

**【便利ノート】**

**ショートカットキー「Ctrl」+「F」は⽂字を検索するための機能です。 インターネット上の記事内検索やそのほかの資料上でも検索機能として利⽤することができます。 ※画像中の⽂字など⽂字コードがないものは検索できません。**

#### **⽂字検索「Ctrl」+「F」**

| ESC                                                                                      | E |   |   |  |  |     |   | F4  |  |   | F6 | F6     |        |   |   |   |    |           |                         |   |     |    |   |  | F12          | Staten | 概    | <b>Septe</b> | 図           |        | 国                  | 囯     |
|------------------------------------------------------------------------------------------|---|---|---|--|--|-----|---|-----|--|---|----|--------|--------|---|---|---|----|-----------|-------------------------|---|-----|----|---|--|--------------|--------|------|--------------|-------------|--------|--------------------|-------|
| 蠿                                                                                        |   |   |   |  |  |     |   |     |  |   |    |        |        |   | 9 |   |    |           |                         |   |     |    |   |  | <b>Lack</b>  | road   | Home | PgUp         | Num<br>Lock |        |                    |       |
| ۰<br>Tab                                                                                 |   | Q | w |  |  |     | R | --- |  | ŵ |    |        | υ<br>垃 |   |   | ō | 6  | <b>CO</b> | ᆸ                       |   | ø   |    |   |  | Enter        | Delate | End  | PgDn         | 7<br>Home   | 8      | 9<br><b>TENDS:</b> |       |
|                                                                                          |   |   |   |  |  | D   |   |     |  | G | н  |        |        |   |   | o |    |           |                         |   |     |    |   |  |              |        |      | 4<br>t       |             | 6<br>- |                    |       |
|                                                                                          |   |   |   |  |  | e   | 폰 | v   |  | æ | r  | N<br>æ |        | M |   |   |    | õ         |                         | め |     | ъ, |   |  | <b>△Shit</b> |        |      |              | End         |        | 3<br>PgDn          | Enter |
| $\begin{array}{ c c }\n\hline\n\text{osine} \\ \hline\n\text{or} \\ \hline\n\end{array}$ |   |   |   |  |  | Alt |   | 無意識 |  |   |    |        |        |   |   |   | 定期 |           | $\frac{69.97}{100.024}$ |   | Alt |    | ŵ |  | Ctrl         |        |      | -            | o<br>ins    |        | ٠<br>PgDn          |       |

<sup>※</sup>キーボード配列はメーカーによって異なります。

### **少し⾼度な検索をする場合・・・**

検索ウインドウの「⻭⾞」マークを押します。

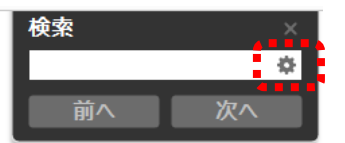

メニューが表⽰されるので、「Reader の検索パネルと開く(S)」を選択します。

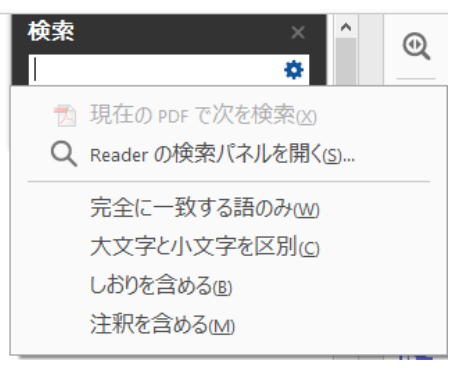

左側に大きな検索ウインドウが表示されます。

使用中の資料だけでなく、指定の場所の PDF 全体の検索も可能です。

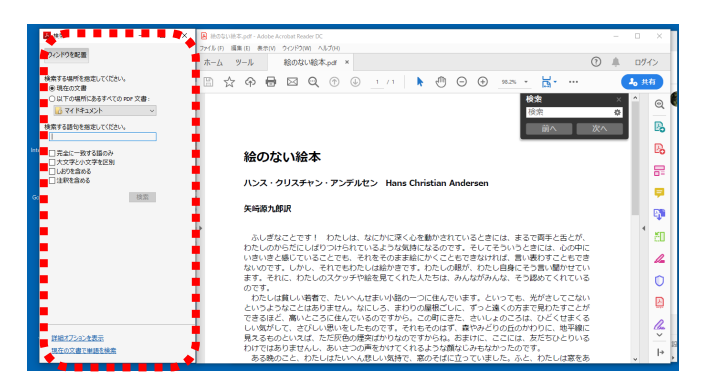